#### **CONFIGURAZIONE RILEVAMENTO TARGHE TVT**

Cliccando sul pulsante "START" in basso a sinistra, entrare nel menù "IMPOSTAZIONI – ALLARMI / EVENTO", selezionare la voce "**LETTURA TARGHE**"

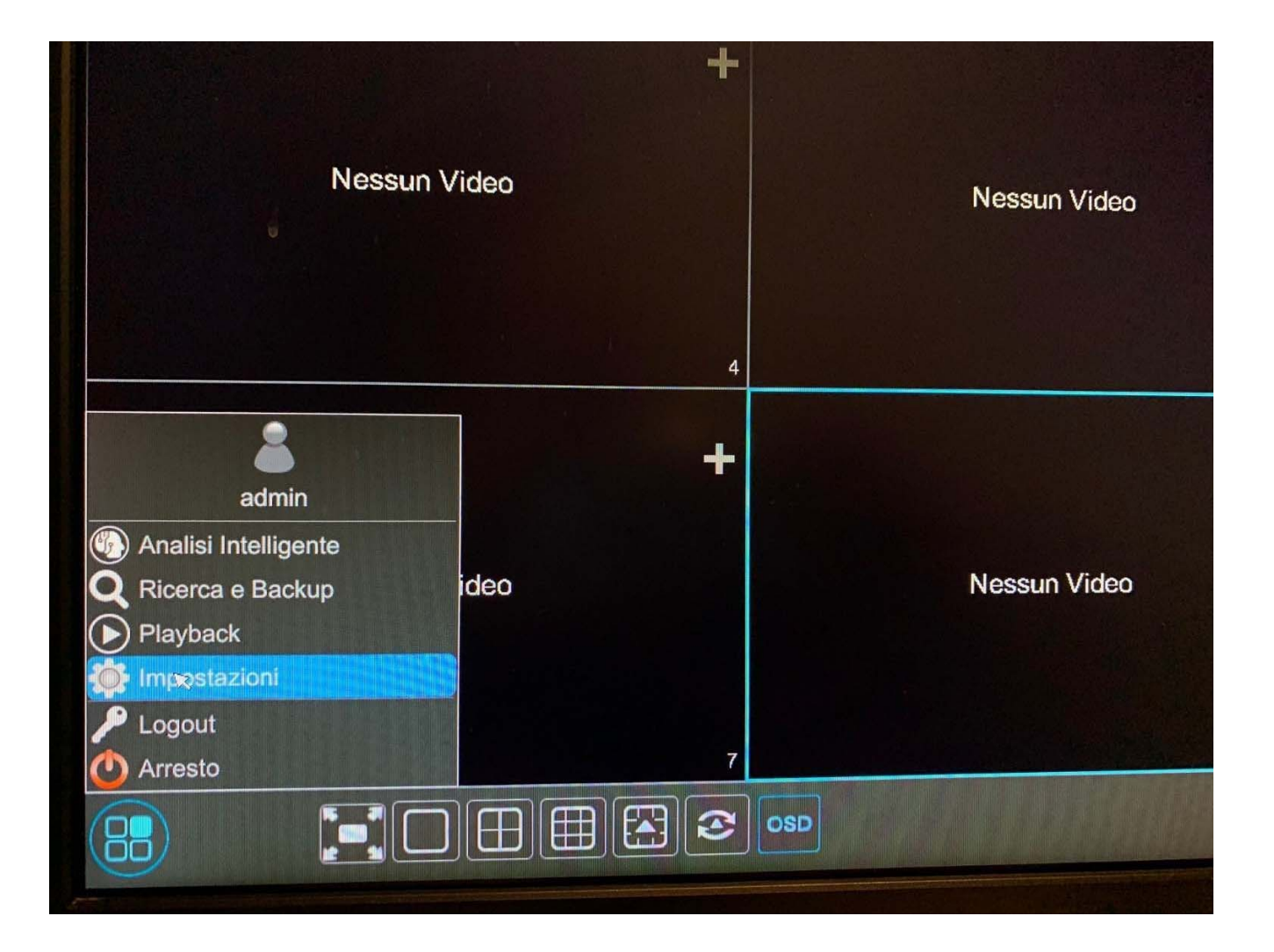

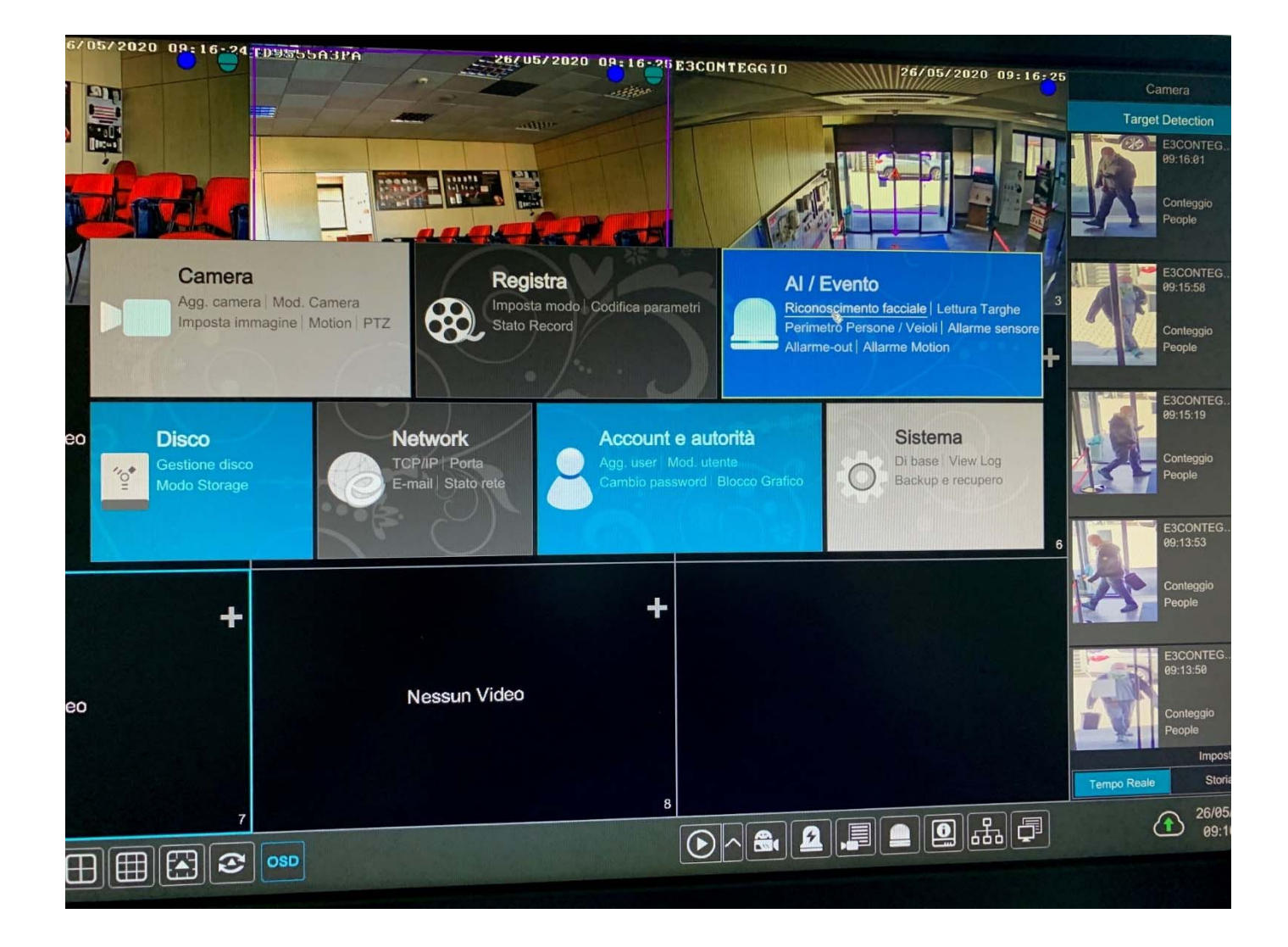

#### **RILEVAMENTO**

Abilitiamo il rilevamento sulla telecamera (attiva)

# **"Settaggio parametri"**

- **DIMENSIONE TARGA**: Range di rilevazione targa che varia da un massimo del 50% a un minimo del 5%, editabili in relazione all'inquadratura scelta. La rilevazione non viene fatta in quest'area, è solo una taratura della grandezza della targa.

- **ENTRATA ED USCITA**: possibilità di scegliere se la rilevazione avviene quando la targa entra o abbandona l'area disegnata nel riquadro di sinistra

- **TRACCIA**: riquadro dove disegno l'area nella quale verrà rilevata la targa

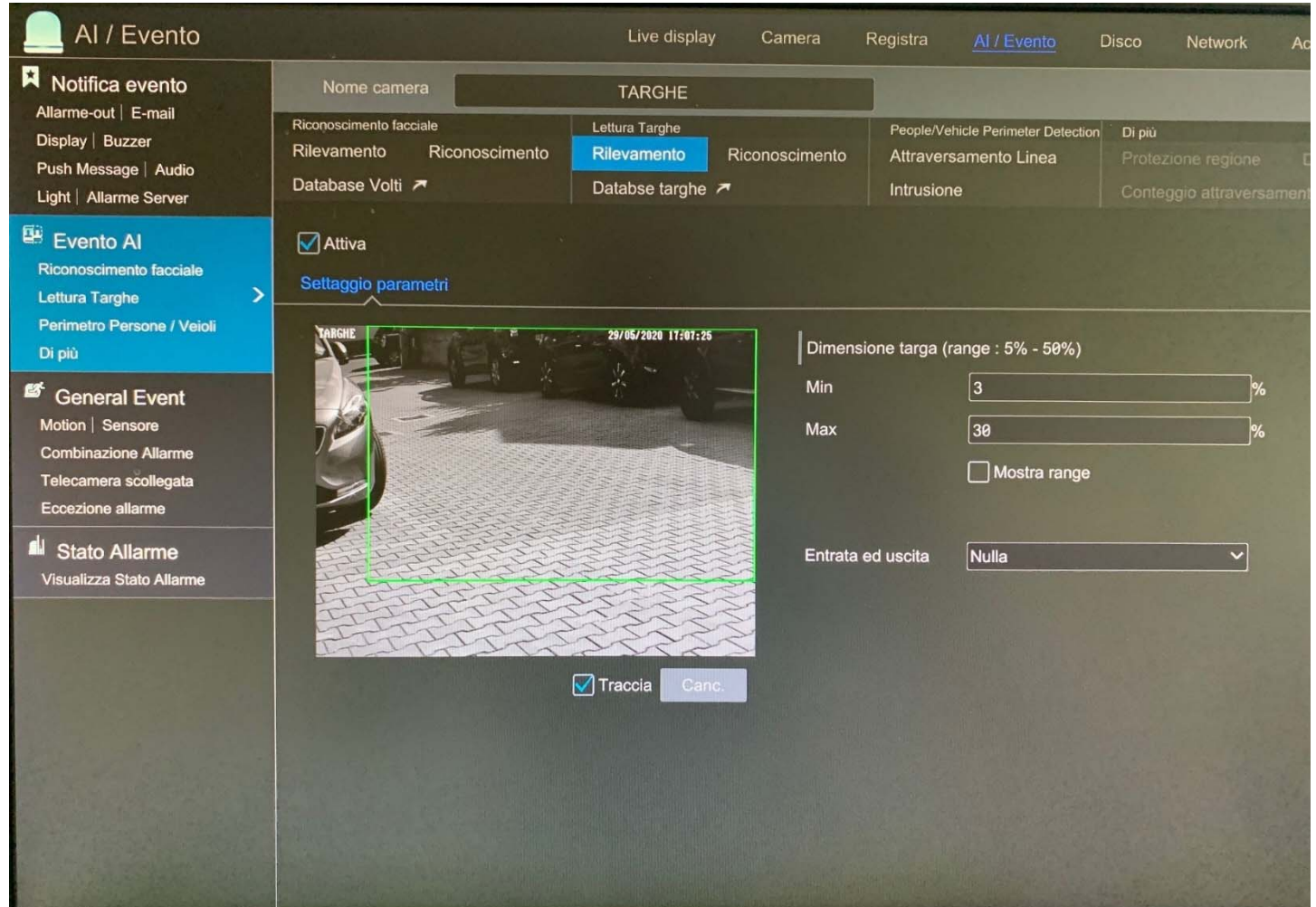

### **RICONOSCIMENTO**

A differenza del rilevamento targa, il riconoscimento targa, esegue un match con una targa presente nel database

Abilitiamo il rilevamento su:

- **Riconoscimento OK**: se la rilevazione della targa è presente nel nostro database
- **Targa non riconosciuta**: se la rilevazione della targa non è presente nel nostro database

## **"Riconoscimento OK"**

**Gruppo Targhe:** Selezionare il Gruppo o gruppi dove sono presenti le targhe per match **Configurazione pianificazione**: possibilita di schedulare orari e giorni di funzionamento.

**TRIGGER GENERALE**: in caso di riconoscimento volto possiamo: PUSH inviare una notifica push (su smartphone) BUZZER attivare buzzer (su nvr o dvr) POP-UP VIDEO un popup video della telecamera a schermo intero (su nvr o dvr) EMAIL inviare Email (con foto) MESSAGGIO DI POP-UP un messaggio a centro schermo con info rilevazione

- **REGISTRA** : configurare la telecamera o telecamere che devono registrare

- **ALLARM OUT**: configurare l'uscita o le uscite di allarme (possibilità di azionare anche quelle fisiche presenti sulle telecamere)

- **INSTANTANEA**: salvare un'immagine sul disco

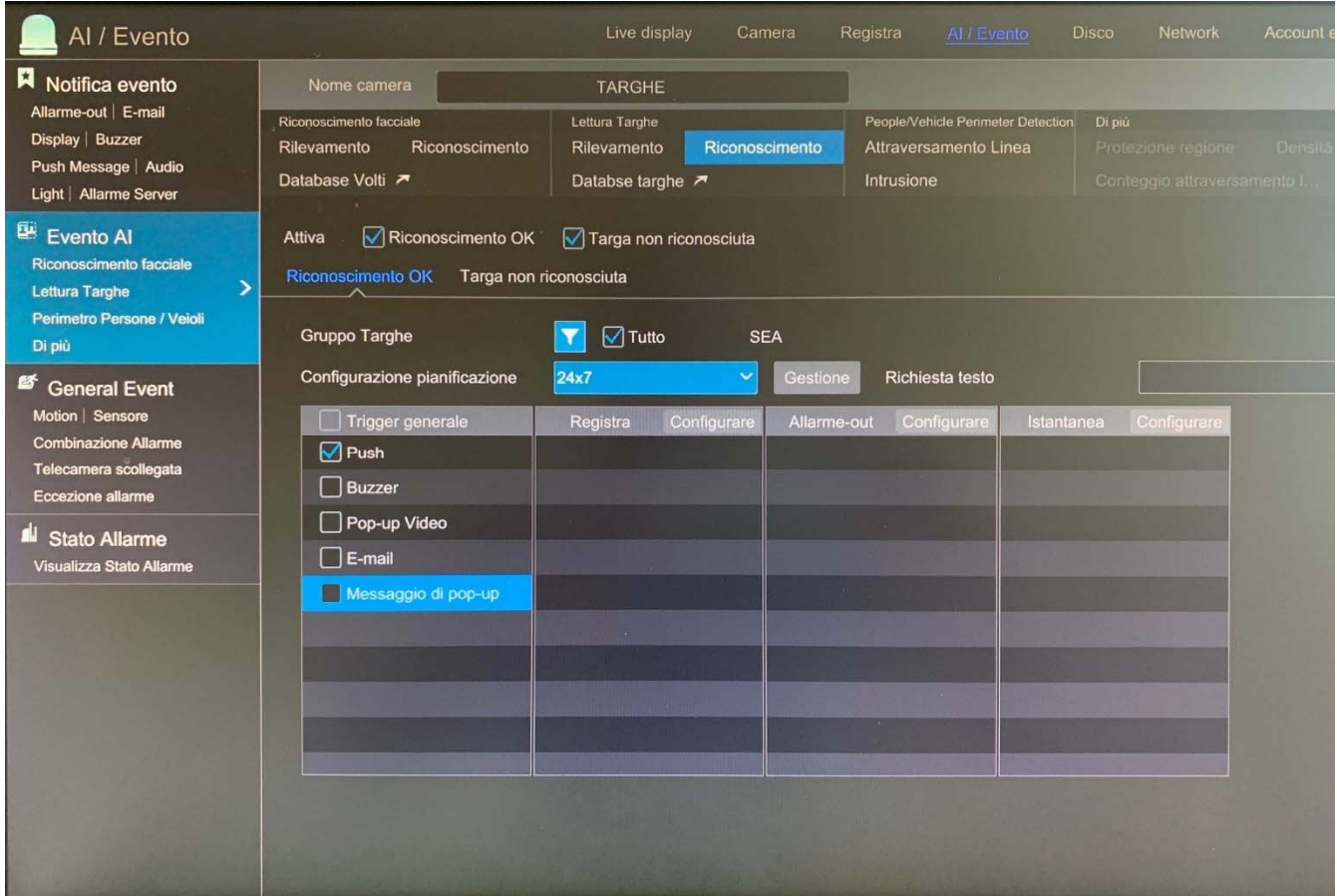

# **"Targa non riconosciuta"**

**Configurazione pianificazione**: possibilita di schedulare orari e giorni di funzionamento.

**TRIGGER GENERALE**: in caso di riconoscimento volto possiamo: PUSH inviare una notifica push (su smartphone) BUZZER attivare buzzer (su nvr o dvr) POP-UP VIDEO un popup video della telecamera a schermo intero (su nvr o dvr) EMAIL inviare Email (con foto) MESSAGGIO DI POP-UP un messaggio a centro schermo con info rilevazione

- **REGISTRA** : configurare la telecamera o telecamere che devono registrare

- **ALLARM OUT**: configurare l'uscita o le uscite di allarme (possibilità di azionare anche quelle fisiche presenti sulle telecamere)

- **INSTANTANEA**: salvare un'immagine sul disco

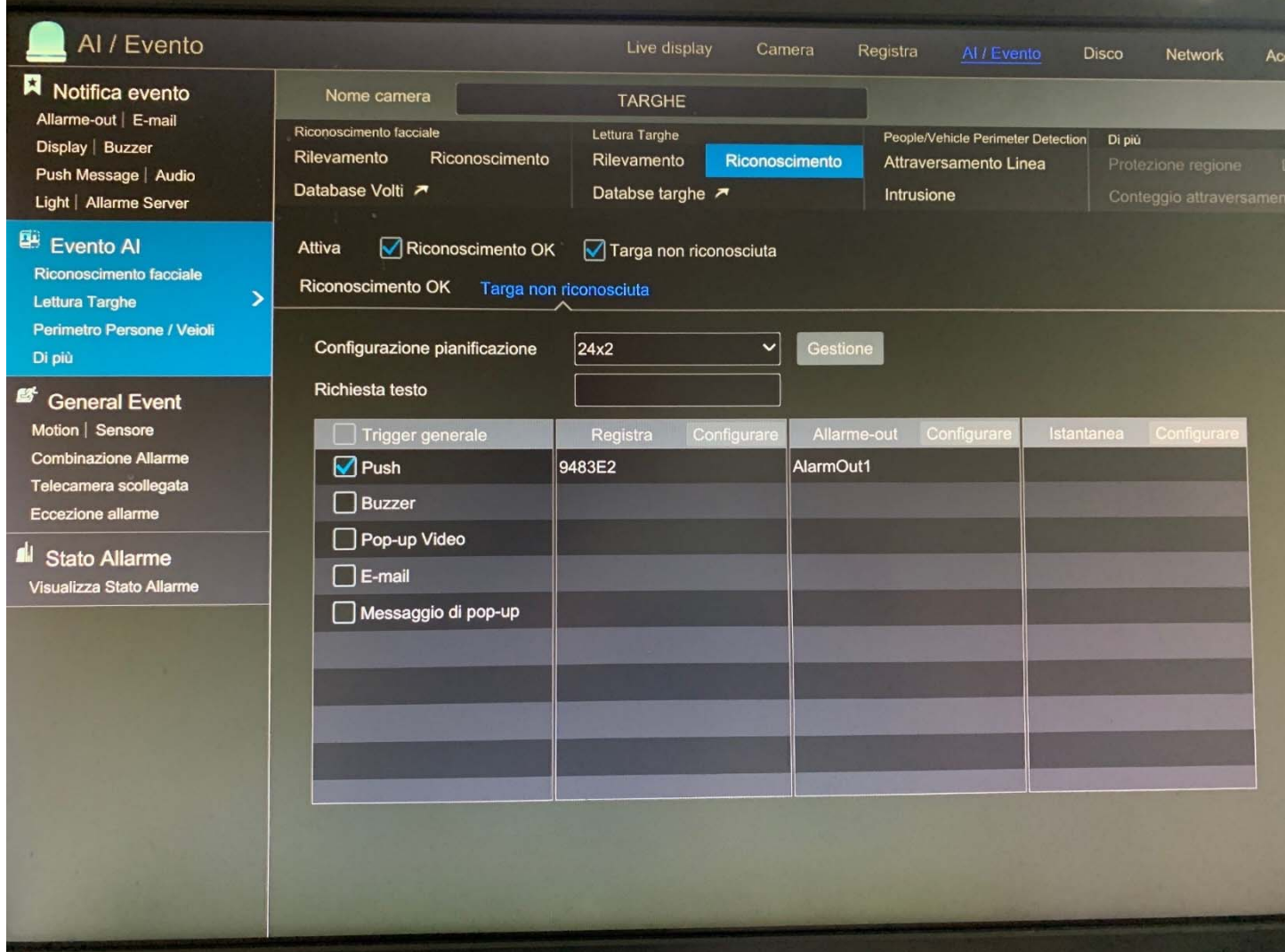

#### **DATABASE TARGHE**

Per prima cosa creiamo un gruppo (**agg. Gruppo**), con un nome a piacimento, dove all'interno inseriremo successivamente delle targhe che avranno o non avranno i privilegi (dopo un match con il database) di eseguire una determina azione.

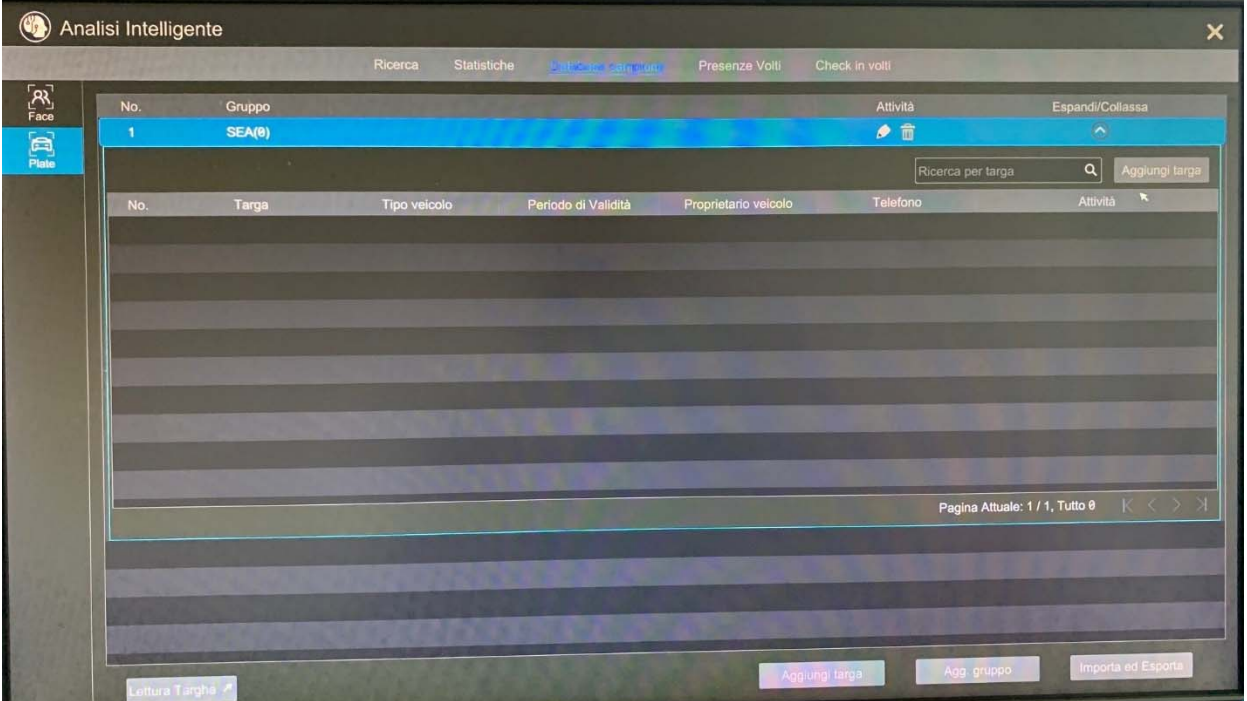

Cliccare sul pulsante " **espandi/collassa**" e poi su "**aggiungi targa**"

Inseriamo i dati richiesti (nel Gruppo selezioniamo quello creato in precedenza; sul periodo di validità posso dare alal targa che sto inserendo una limitazione di utilizzo in un range di tempo

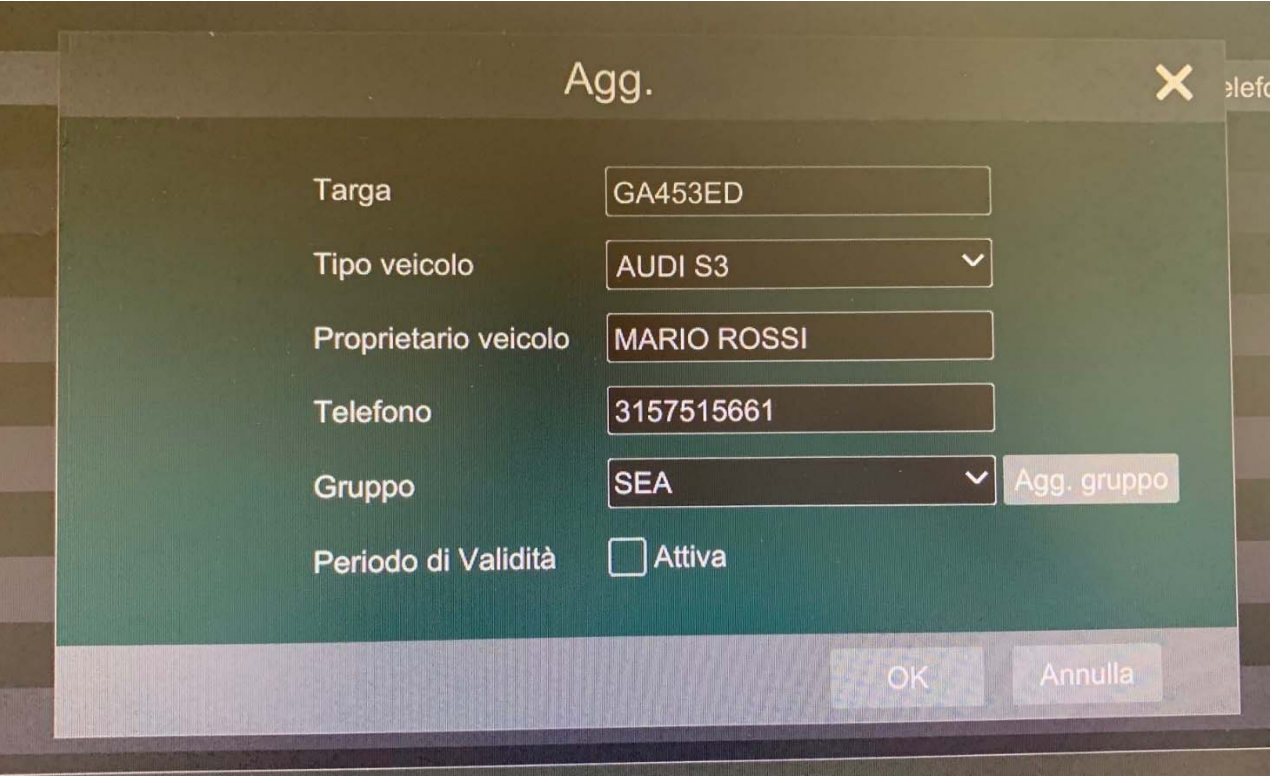

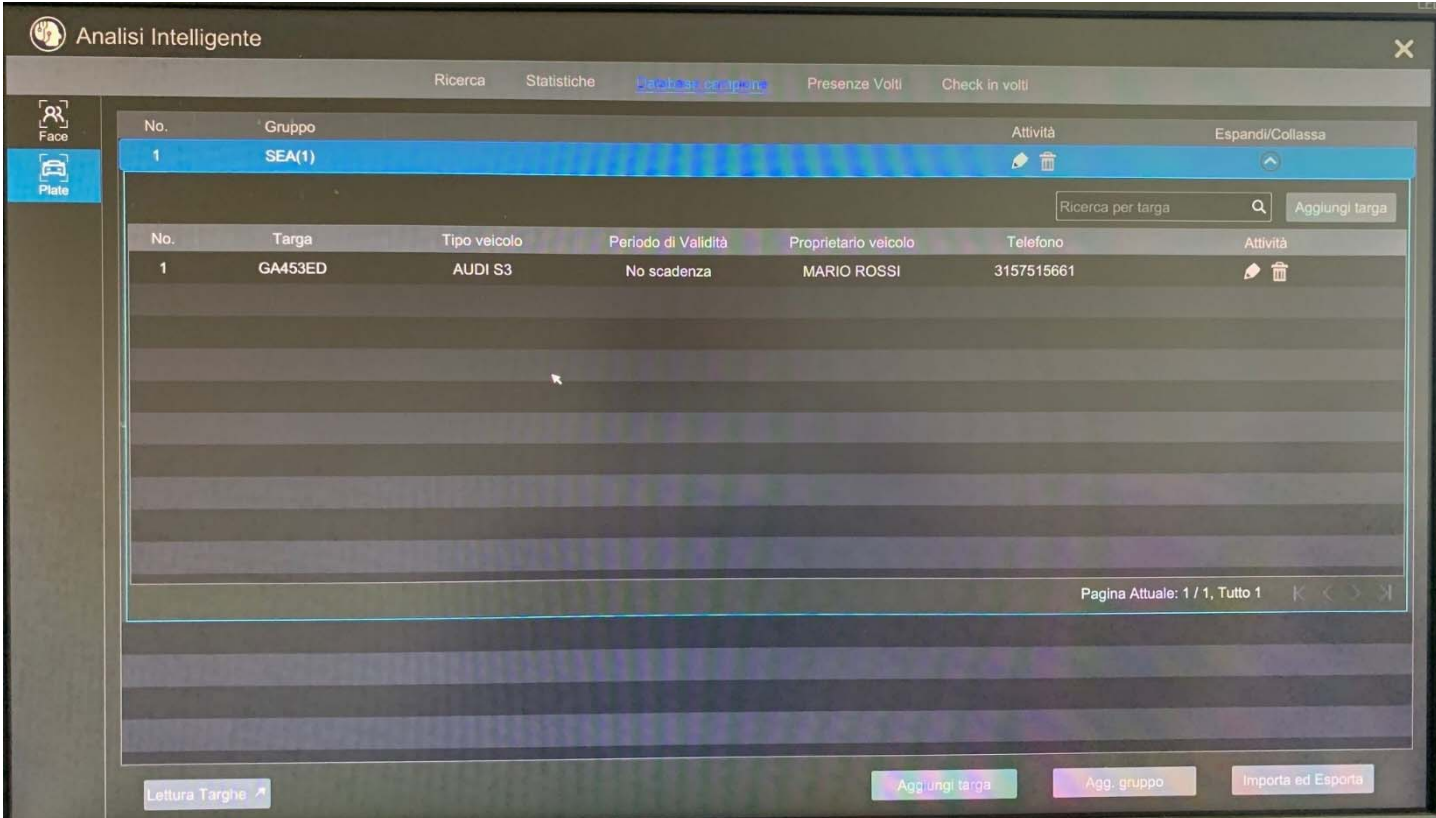

Sul live, nella barra di destra, sulla voce "target Detection" abbiamo in tempo reale i riconoscimenti rilevati

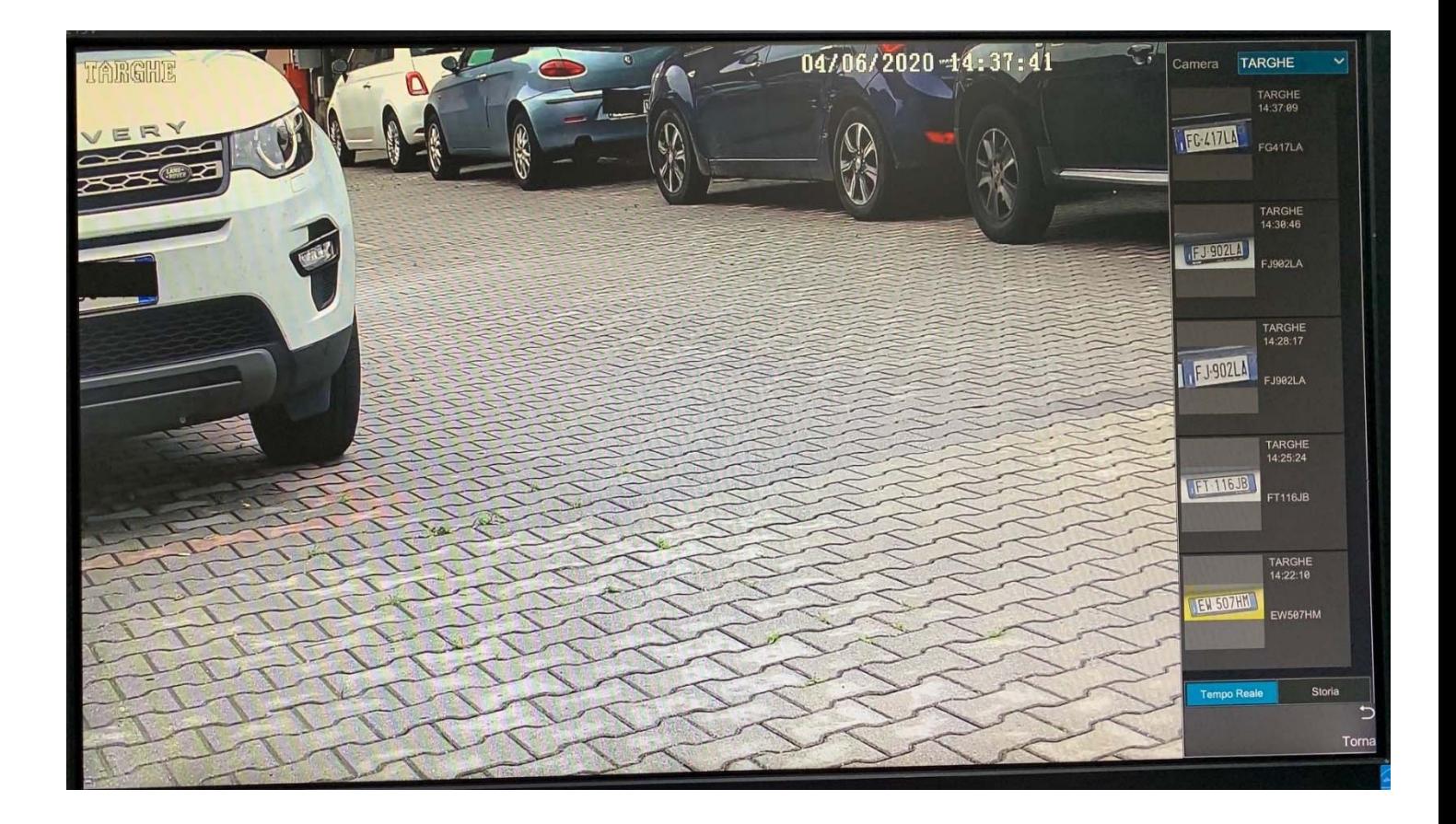